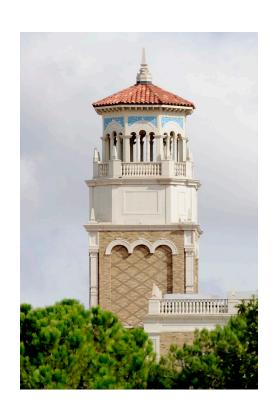

## Introduction to Linux

(Part 2/2)

Misha Ahmadian

High Performance Computing Center

Summer 2023

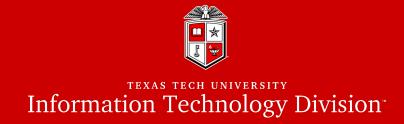

## Part 2: Introduction to more advanced topics in Linux

- Linux Essential Commands (Part 2)
- Text Editors in Linux
- Linux Environment Variables
- Basic Bash Scripting in Linux

## Review

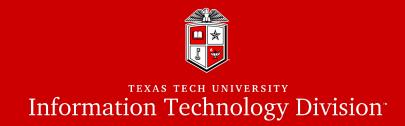

| Command | Description                                          |  |  |
|---------|------------------------------------------------------|--|--|
| pwd     | Prints Current Working Directory                     |  |  |
| ls      | Lists the contents of a directory                    |  |  |
| cd      | Change the current path to the destination directory |  |  |
| mkdir   | Makes a new directory                                |  |  |
| rmdir   | Removes an empty directory                           |  |  |
| ср      | Copy file or directory                               |  |  |
| mv      | Move/Rename file or directory                        |  |  |
| rm      | Delete file or directory                             |  |  |
| cat     | Concatenates and prints the contents a file          |  |  |

## Review

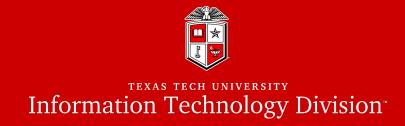

| Command | Description                                               |  |  |
|---------|-----------------------------------------------------------|--|--|
| echo    | Write arguments to the standard output                    |  |  |
| WC      | word, line, character, and byte count                     |  |  |
| man     | Search and open the manual page of a Linux command        |  |  |
| more    | Paging through text one screenful at a time               |  |  |
| less    | Improved version of more allows backward/forward movement |  |  |
| head    | Display first lines of a file                             |  |  |
| tail    | Display last lines of a file                              |  |  |
| grep    | Print lines in a file matching a pattern                  |  |  |
| history | See the commands you have typed so far                    |  |  |

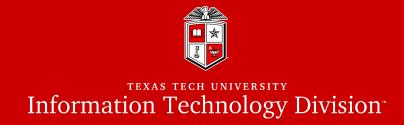

# Linux Essential Commands (Part 2)

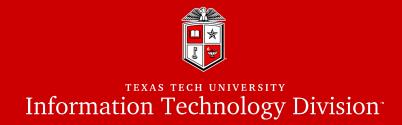

## Define the file type:

- Unlike Windows, files extensions rarely define the type of a file in Linux.
  - For example: "file.txt" many not be a TEXT file.
- **file** command displays the file type along with a brief summary of the file contents.

```
quanah:$ file myfile
myfile: ASCII text
quanah:$ file /home/mahmadia/program.py
/home/mahmadia/program.py: Python script, ASCII text executable
quanah:$ file test.tar.gz
test.tar.gz : gzip compressed data, from Unix, last modified: Wed
Sep 4 14:04:10 2019
```

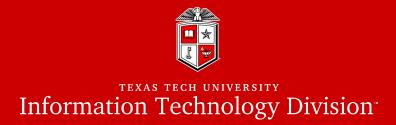

#### **CRLF** Line Terminator:

- Windows text editors such as notepad add a Carriage Return Line Feed (CRLF) character at the end of each line of the text which causes problems with many Linux applications.
- dos2unix command fixes the CRLF issue in text files from Windows.

```
quanah:$ file windows.txt
windows.txt: ASCII text, with CRLF line terminators
quanah:$ dos2unix windows.txt
dos2unix: converting file windows.txt to Unix format ...
quanah:$ file windows.txt
windows.txt : ASCII text
```

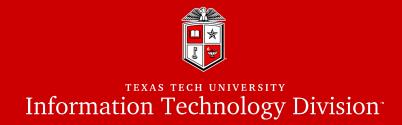

## Compression and File Packaging:

- **zip** command packages and compresses files and directories
  - zip [OPTIONS] zip\_file file\_dir1 file\_dir2 ...
  - -r : Add the directories and subdirectories contents into the zip file

```
quanah:$ ls
mydir test1.txt
quanah:$ zip -r archive.zip ./*
adding: ./test1.txt (deflated 62%)
adding: ./mydir/ (deflated 0%)
quanah:$ ls
archive.zip mydir test1.txt
```

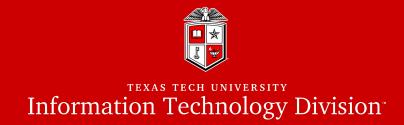

## Compression and File Packaging:

- unzip command lists and extracts the contents of a zipped file
  - -1 : Lists the contents of a zipped file

```
quanah:$ ls
archive.zip
quanah:$ unzip archive.zip
quanah:$ ls
archive.zip mydir test1.txt
```

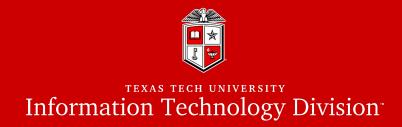

## Compression and File Packaging:

Other compression commands available in Linux

| Command | Description                                                                                 | Decompression       | File Ext. |
|---------|---------------------------------------------------------------------------------------------|---------------------|-----------|
| zip     | Packages and compresses files and directories                                               | unzip               | .zip      |
| gzip    | A GNU tool for compressing or expanding files/directories                                   | gunzip<br>gzip -d   | .gz       |
| bzip2   | Compresses files using the Burrows-<br>Wheeler block sorting text<br>compression algorithm. | bunzip2<br>bzip2 -d | .bz,      |
| xz      | Similar to gzip and bzip2                                                                   | unxz                | • X Z     |

#### Linux Essential Commands 2

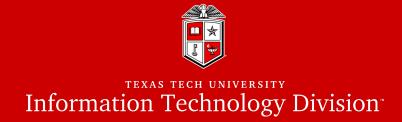

## Archiving:

- tar command saves many files and directories into a single "archive" file
  - tar OPTIONS dest\_file src1 src2 ...
  - **-f** define the archive file path/name
  - **-c** Create a new archive
  - -a Append to the existing archive file
  - -x Extract the contents of an archive file
  - **-z** Compress archive file with gzip
  - -j Compress archive file with bzip2
  - **-v** verbosely list files processed

#### Linux Essential Commands 2

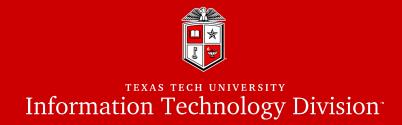

## Archiving:

**tar** command examples:

```
quanah: $ 1s
mydir test1.txt
quanah:$ tar -cf myarchive.tar ./*
quanah: $ 1s
myarchive.tar mydir test1.txt
quanah:$ tar -xvf myarchive.tar
test1.txt
mydir/
quanah:$ tar -czf docs.tar.gz /home/mahmadia/docs
quanah: $ 1s
Docs.tar.qz myarchive.tar mydir test1.txt
quanah:$ tar -xzf docs.tar.gz
```

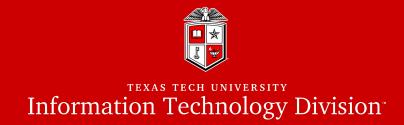

#### Download files from internet:

- wget command downloads files from internet
  - -O : (capital O) defined the name of the destination file on your system

```
quanah:$ wget "https://repo.anaconda.com/miniconda/Miniconda3-
latest-Linux-x86_64.sh" -0 miniconda3.sh
```

#### Exercise #4

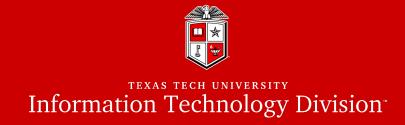

- 1. Go to your home directory
- 2. Create a new directory and name it "exercise4"
- 3. Go to the "exercise4" directory
- 4. Choose a small directory from your home directory
- 5. Try to archive and compress the directory by tar and save it under the "exercise4" directory.
- 6. Now try to decompress the tar file that you just created
- 7. Check the type of the file
- 8. Now try to untar the file

#### Linux Essential Commands 2

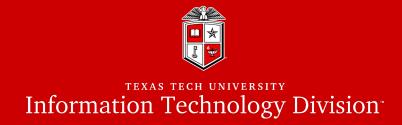

## Access Control List (ACL):

- Second level of discretionary permissions that override the standard ugo/rwx
- better granularity in setting access to a file or a directory
- Recommended on <u>HPCC</u> cluster environments
- **getfacl** shows the file/directory Access Control List
  - getfacl <File | Directory>
- setfacl modify/remove the ACL permissions
  - setfacl -m [u|g]:<username>:rwx <File|Directory>
  - setfacl -x [u|g]:<username> <File|Directory>

#### Linux Essential Commands 2

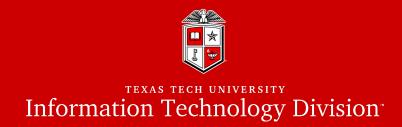

```
quanah:$ getfacl test.txt
# file: test.txt
# owner: mahmadia
# group: CS
user::rw-
group::r--
other::r--
quanah:$ setfacl -m u:user1:rw test.txt
quanah:$ getfacl test.txt
# file: test.txt
# owner: mahmadia
# group: CS
user::rw-
user:user1:rw-
group::r--
mask::rw-
other::r--
```

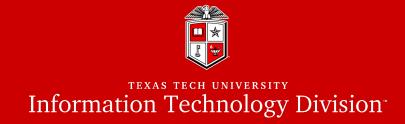

## Text Editors in Linux

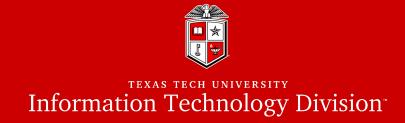

#### How to edit text files in Linux?

- There are many text editors available on Linux
  - nano is a small, simple and friendly editor
  - vi/vim is a powerful text editor which can be used to edit all kinds of text
  - emacs is part of the GNU project written by Richard Stallman
- In this training course we will cover **nano** and **vi/vim**
- Let's look into nano (Demo)

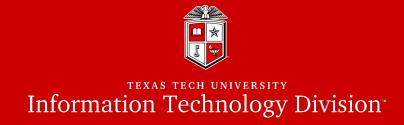

### How does vi/vim work?

- **vi/vim** is a very popular text editor among programmers and system administrators
- It supports many programming and scripting languages
- Suitable for more advanced file editing
- vi/vim has two modes:
  - 1. Text mode: which can be enabled by typing i (insert) or a (append)
  - 2. Command mode: which will be enabled by pressing the Esc key on keyboard.

#### Text Editors in Linux

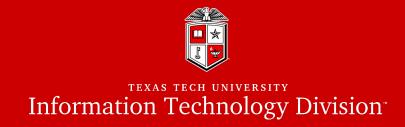

## Some useful vi/vim commands:

| command | description       | command   | description                  |
|---------|-------------------|-----------|------------------------------|
| !       | Forces the action | i         | insert                       |
| :q      | quit              | a         | append                       |
| :q!     | Force quit        | x         | Delete a character           |
| :w      | write             | y[count]y | Yank (copy) [count] lines    |
| :wq     | Write and quit    | d[count]d | Cut (Delete) [count] lines   |
| :x      | Write and quit    | р         | Paste after the current line |

• Let's look into **vim** (Demo)

#### Exercise #5

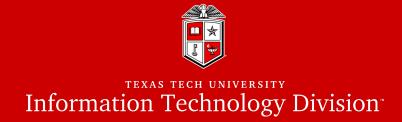

- 1. Go to your home directory
- 2. Create a new directory and name it "exercise5"
- 3. Go to the "exercise5" directory
- 4. Open a new text file with the editor of your choice and type the lines below:

```
Exercise #5
This is a Linux text editor exercise
We finally made it!
```

- 5. Save the file and exit
- 6. Try to display the contents of the file on your screen
- 7. Change the permission of the file as below:
  - Set read/write permission for the owner
  - Set read-only permission to your group
  - Give a read-only permission to user mahmadia and then remove it.

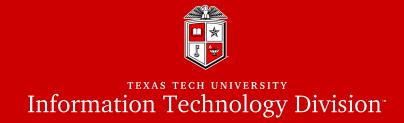

# Environment Variables in Linux

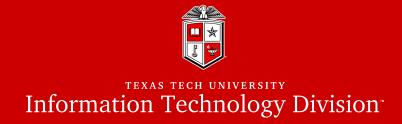

#### What is the environment variable?

- Environment Variables stores any user-defined or system-defined information that can be accessed within the shell.
- Environment Variables are useful for passing data to programs or being used in shell scripts.
- Defining a variable is very simple (do not put spaces around = symbol)

```
quanah:$ VAR_NAME="This is a variable"
```

• When referencing a variable place a (\$) before the variable name

```
quanah:$ echo $VAR_NAME
This is a variable
```

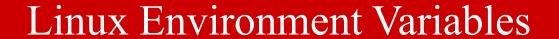

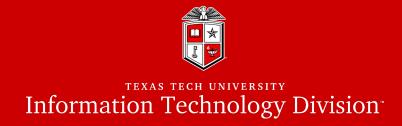

#### Common Linux Environment Variables

| HOME     | Pathname of the current user's home directory                   |  |
|----------|-----------------------------------------------------------------|--|
| PATH     | Colon separated list of directories where commands can be found |  |
| SHELL    | Name of the current Shell program                               |  |
| PWD      | Print current working directory                                 |  |
| USER     | Print current username                                          |  |
| TERM     | The type of the terminal                                        |  |
| HOSTNAME | Displays computer's hostname                                    |  |

#### Linux Environment Variables

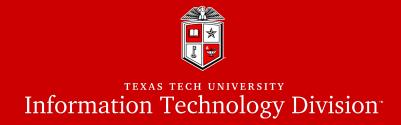

#### PATH Environment Variable

- Shell uses the PATH environment variable to locate commands
- The PATH variable is colon (:) separated, and can be displayed with echo

```
quanah:$ echo $PATH
/usr/local/bin:/usr/bin:/usr/local/sbin:/usr/sbin
```

You can add a directory into the PATH variable of your own environment

```
quanah:$ export PATH="/home/username/bin:$PATH"
/home/username/bin:/usr/local/bin:/usr/bin:/usr/local/sbin:/usr/sbin
```

**export** command promotes a shell variable to an environment variable

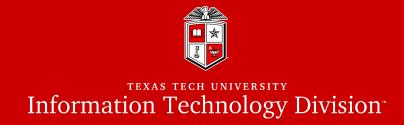

## Set Environment Variables at login time

- ~/.bashrc : Commands for environment variables that you want to set up at login time should be included in your ~/.bashrc file.
  - For HPCC users we highly recommend using modules instead of modifying the ~/.bashrc file. (*Modules are covered in HPCC New User Training*)

```
quanah:$ vim ~/.bashrc

export WORK=/lustre/work/mahmadia
export SCRATCH=/lustre/scratch/mahmadia
export PATH="$PATH:$WORK/bin"
```

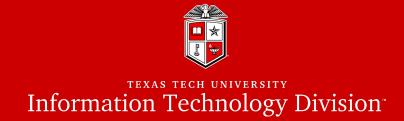

# Basic Bash Scripting In Linux

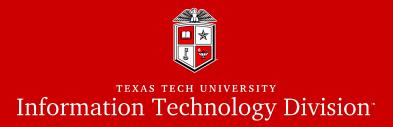

## What is Bash Script?

- Bash script is an executable file contains Bash shell commands which could be used to automate and simplify things.
  - Shell script is a text file starts with (#!) followed by the path to the shell interpreter (i.e. /bin/bash)

```
quanah:$ vim myscript.sh
#!/bin/bash
echo "Hello World!"

quanah:$ chmod +x myscript.sh
quanah:$ ./myscript.sh
Hello World!
```

## Basic Bash Scripting in Linux

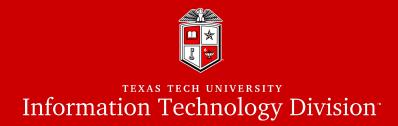

#### Control flows

• The syntax of the if-then-else clause is as following:

```
if [ $var -eq 1 ]; then
   ...
elif [ $var -ne 1 ]; then
   ...
elif [ $var -gt 1 ]; then
   ...
elif [ $var -lt 1 ]; then
   ...
fi
```

## Basic Bash Scripting in Linux

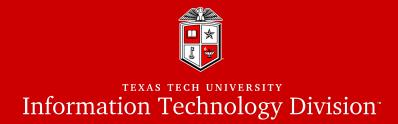

## Loops

• The syntax of the for...in loop is as following:

```
for VARIABLE in 1 2 3 ... N; do
done
for VARIABLE in file1 file2 file3; do
done
For VARIABLE in `Linux command`; do
done
```

#### Exercise #6

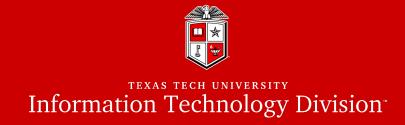

- 1. Go to your home directory
- 2. Create a new directory and name it "exercise6"
- 3. Go to the "exercise6" directory
- 4. Create a script file and name it "show\_dirs.sh"
- 5. Program the "show\_dirs.sh" to go over all the directories under your home directory and print the following message for each directory:

/home/username contains --> the\_directory\_name

then print the following line for "exercise6" directory

This is the last directory --> excercise6

6. Make your script file executable and run it.

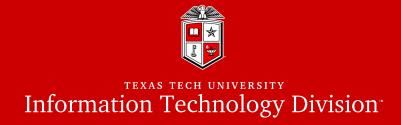

### HPCC Training Courses

- Please check the website for upcoming User Training workshops
  - <u>http://www.depts.ttu.edu/hpcc/about/training.php</u>

### ShortCourse Survey

- Looking forward to have your feedback on this Training Workshop
  - You will receive a survey in your inbox from TTU ShortCourse

#### The PowerPoint slides are available online

http://www.depts.ttu.edu/hpcc/about/training.php

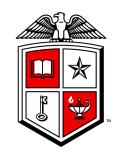

## Information Technology Division